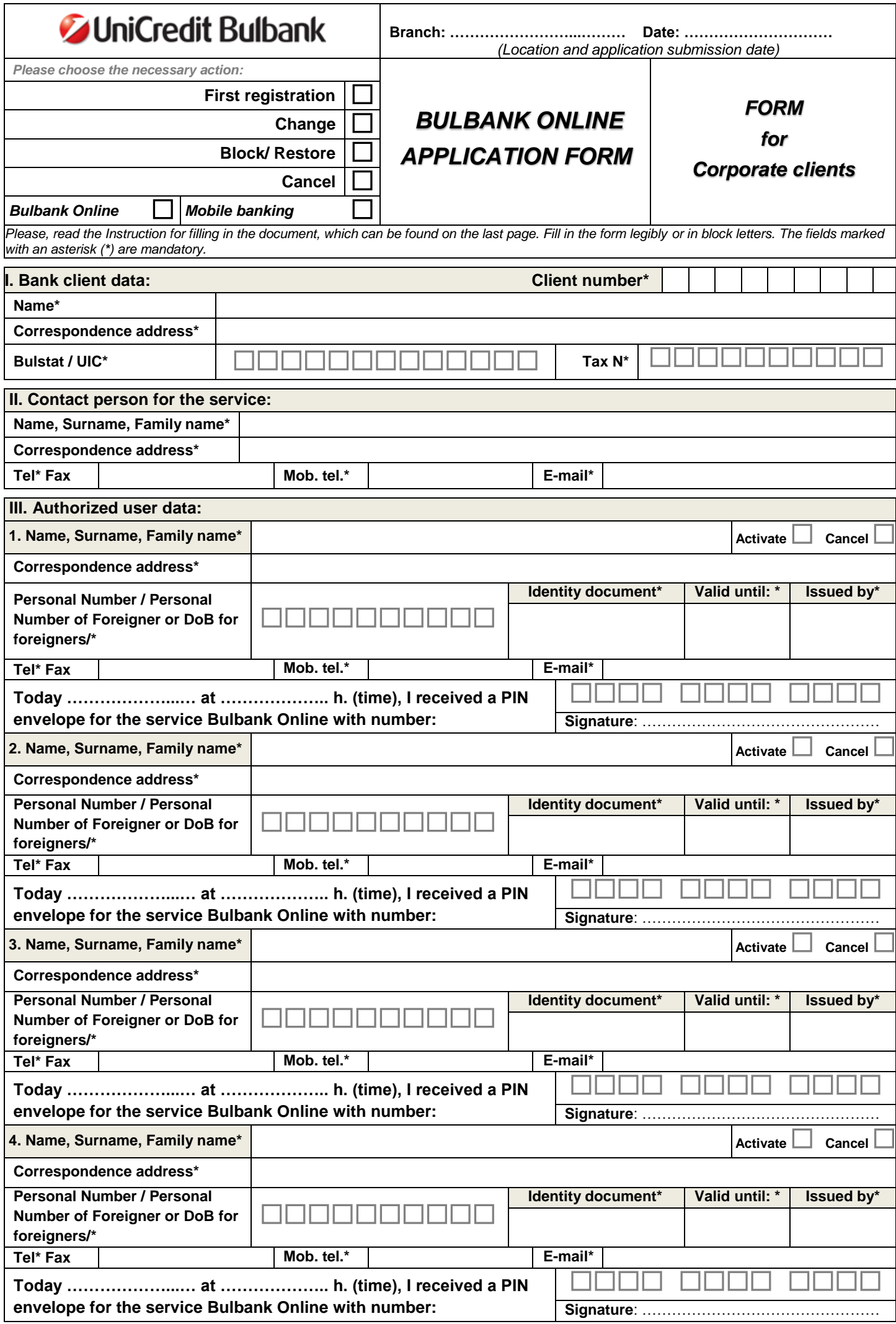

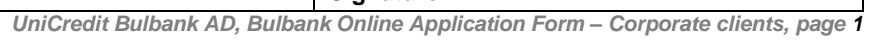

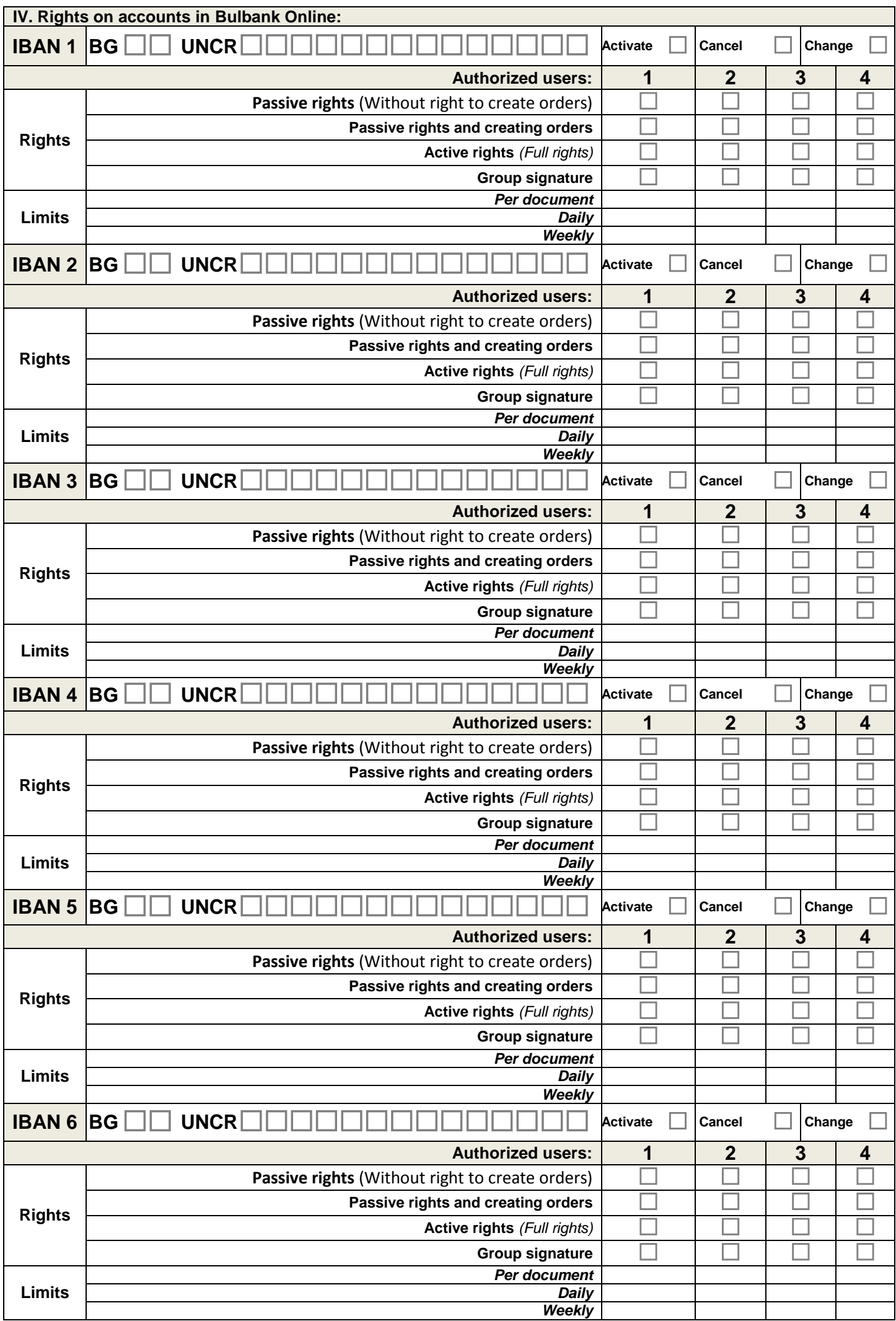

 *UniCredit Bulbank AD, Bulbank Online Application Form – Corporate clients, page 2*

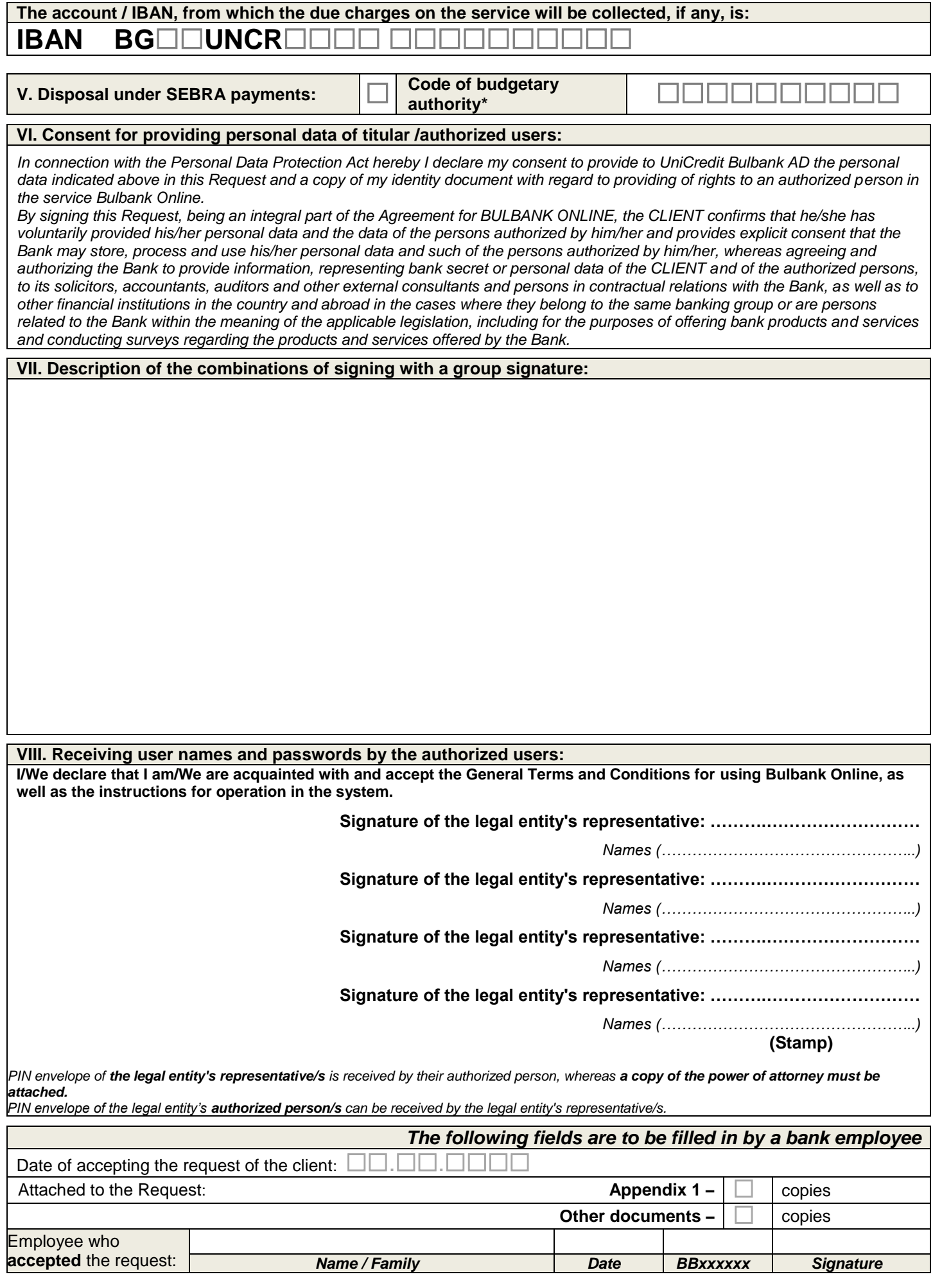

## **Instructions for filling in "Bulbank Online Application Form":**

## **Dear Clients, the correct completion of the Bulbank Online Application Form will help you get registered as quickly and correctly as possible. Thank You!**

- **1.** Choose correctly the type of action that you wish to perform:
- **1.1.** *First registration* choose upon registration for the service for the first time;
- **1.2.** *Change* when including or excluding authorized persons and/or accounts and/or for change to the rights on accounts;
- **1.3.** *Block/ Restore* when wanting a temporary block/ restore of access to the service;
- **1.4.** *Cancel* when completely terminating the registration;
- **1.5.** *Bulbank Online/ Mobile banking* Select the service to which the request refers.
- **2.** In section "I. *Account Holder Data*" fill in the data of the legal entity, holder of the accounts, which will be subscribed for use in the service.
- **3.** In section "*II.Contact person for the service*" indicate the person, indicated by the account holder for contacts with the Bank with regard to the service. Employee of the bank can request from the indicated person further clarifications or corrections of the data filled in in the Request. This can be an administrative person, which is not indicated as an authorized person below. Contact person can also be some of the authorized persons;
- **4.** In section "*III. Authorized person data"* indicate the data of the persons authorized by the account holder to be registered for the service;
- 5. In section "*IV.Rights on accounts in Bulbank Online"* indicate the accounts, which will be registered for the service with the relevant rights:
- **5.1. Passive rights** information on the account can only be seen, without a possibility for creating or signing orders;
- **5.2. Passive rights and creating orders**  information on the account can be seen and orders from it can be entered but signing is not possible
- **5.3. Active rights** orders from the account can be signed individually, account information is visible and orders from the account can be entered;
- **5.4. Group signature** If the client wishes, the Bank provides a possibility for group signing (orders from the account can be signed but only together with other authorized persons) of orders in the service Bulbank Online. **Important!** For all combinations of signing with a group signature different from the two authorized persons signing always jointly, the Client specifies the desired combination in **section VII** or in a separate official letter to the Bank, which clearly describes the combinations and the potential limits of the group signature. Whenever there are technical possibilities in "Bulbank Online" for their implementation, the rights will be provided.
- **5.5. Limits** to be indicated in the currency of the account and it can be per document, daily or weekly. If no limits are filled in it is considered that signing is possible regardless of the amount of the order for the service or up to the limit defined by the Bank for the service "Mobile banking".
- **5.6.** When necessary to add more authorized persons and/or accounts of an account holder/ authorized person, an additional request to this request must be filled in.
- **6.** In section "*V. Disposal under SEBRA"* budgetary clients check the specified check box and enter a code of budgetary authority. The rights for SEBRA payments are identical to the ones for the other types of orders;
- **7.** In section "*VI. Consent for providing personal data of an account holder*" with the signing of the Request the client declares his/her consent to provide his/her personal data. If no consent is given for providing his/her personal data, the Bank will not provide the service.
- **8.** In section "VII. *Description of the combinations of signing with a group signature"* indicate the rights for a group signature with more than one authorized person signing in defined combinations;
- **9.** In section "*VIII. Receiving a user name and password*" the client fills in the date and time of receipt of a user name and password. These are provided in a sealed PIN envelope:
- **9.1.** Personally by the legal representative/s of the legal entity account holder for himself/herself and all authorized persons;
- **9.2.** Notary authorized representative of the legal entity or each authorized person in the service for each PIN envelope which he/she shall receive.
- **10.** The indicated date and time of receipt of user names and passwords/ code for access activation is considered a start of the contractual relations between the account holder and the Bank with regard to using the service "Bulbank Online" and/or "Mobile banking".
- **11. Appendix** to the Request is for **Changing the access of authorized user for using Bulbank Online** used only when needed and will not be printed out if it is not going to be filled in – when needed for cancellation of a digital certificate/de-registration of UES **and/or** Uniting client profiles and/or Blocking/Restoring access to the service **and/or** reissuing of a PIN envelope ;